## **CPE Isaac Physics Problem Solving**

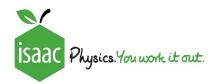

## **INSTRUCTIONS FOR TEACHERS AND STUDENTS:**

We are delighted to offer you some Physics problems that are linked to your experiment. Isaac Physics is a **free** national project to support teachers and students in the teaching and studying of Physics.

We have prepared two gameboards of problems for you to have a go at. The questions are based around optics. If you **haven't** studied Optics yet this year, we recommend you start with **Board A**. If you **have** already done some Optics, you may like to try **Board B**.

## Accessing the material

- 1. Click this link to signup or login to Isaac: <a href="https://isaacphysics.org/login">https://isaacphysics.org/login</a>
- 2. Click on this link https://isaacphysics.org/account?authToken=8F4NWC

You will then be asked to grant permission to masterclass@isaacphysics.org by CLICKING OK in the pop-up box. YOU MUST DO THIS TO SEE THE QUESTIONS (your assignment).

If there are problems, go to "My account settings" and then to the "Teacher Connections" tab. Then enter the code 8F4NWC into the box and click "Apply code".

- 3. Follow this link <a href="https://isaacphysics.org/assignments">https://isaacphysics.org/assignments</a> to view the gameboards. The assignments are titled:
  - a. 'CPE Waves and Optics A' a little easier
  - b. 'CPE Waves and Optics B' a little more challenging

Click on view assignment to get started.

Look at a question. You don't need to complete on the spot! Isaac remembers your progress.

Alternatively go to the "Menu" and view "My assignments"